## **ANLEITUNG EXCEL\_AZ-Dokumentation (Stand 14. Januar 2018)**

1. Bitte eine Kopie speichern: Ersetzen von **xNAMEx** durch den Namen des **Mitarbeiters/der Mitarbeiterin**.

2. Beim Starten der Datei erscheint ein Dialog. Dieser fragt ab, ob **MAKROS** aktiviert werden sollen (versehen mit einer Warnung vor Viren). **BITTE die MAKROS aktivieren!** Ohne diese MAKROS sind einige Funktionen nicht verfügbar.

## **Systemvoraussetzung:**

1. Die Datei wurde mit **Excel** 2016 und Excel aus der 365-Version geprüft. Ältere Varianten sollten ebenfalls funktionieren.

2. Verwendung mit **OPEN OFFICE**: Die Verwendung ist möglich. Evtl. ist es aber notwendig, eine Veränderung bei den Sicherheitseinstellungen vorzunehmen.

3. **NUMBERS (Mac)** - Die Verwendung ist ab der Version v-2-0 möglich. ACHTUNG: Bei der Verwendung von NUMBERS wird der Blattschutz aufgehoben und einige Funktionen aus dem Bereich der Formatierungen werden entfernt. So wird z.B. die Beschränkung bei den Urlaubs- und Krankheitstagen auf die Zahl "1" entfernt. Auch die gesperrten Wochenenden sind überschreibbar.

**BITTE:** Bei der Verwendung von Numbers besonders sorgfältig sein, damit keine Formeln überschrieben werden. Hier werden beim Import der Zellschutz und andere Funktionen entfernt. Eine Verwendung ist nicht empfehlenswert.

## **Weitere Hinweise:**

- 1. Siehe Handreichung Arbeitszeitkonten
- 2. Hinweise direkt in der Exceldatei

## **Hinweise zur Verwendung von OPEN OFFICE und Office (bis 2003)**

Das beschriebene Vorgehen (hier für Open Office) ist notwendig, wenn die Makros nicht aktiviert werden können.

1. Die Datei öffnen. Die Warnmeldung (Bild WARNMELDUNG) ignorieren.

2. Die Datei wird ohne Makros geöffnet.

3. Unter Einstellungen (siehe Bild EINSTELLUNGEN) den Punkt Sicherheit (Bild SICHERHEIT) auswählen und dort auf das Auswahlfeld MITTEL klicken.

4. Die Datei schließen.

5. Die Datei neu starten. Es erscheint eine neue Warnmeldung (Bild WARNMELDUNG2). Hier können jetzt die Makros aktiviert werden.

(Bei den älteren Office-Varianten finden Sie die Einstellung über Extra—> Makro—> Sicherheit.)

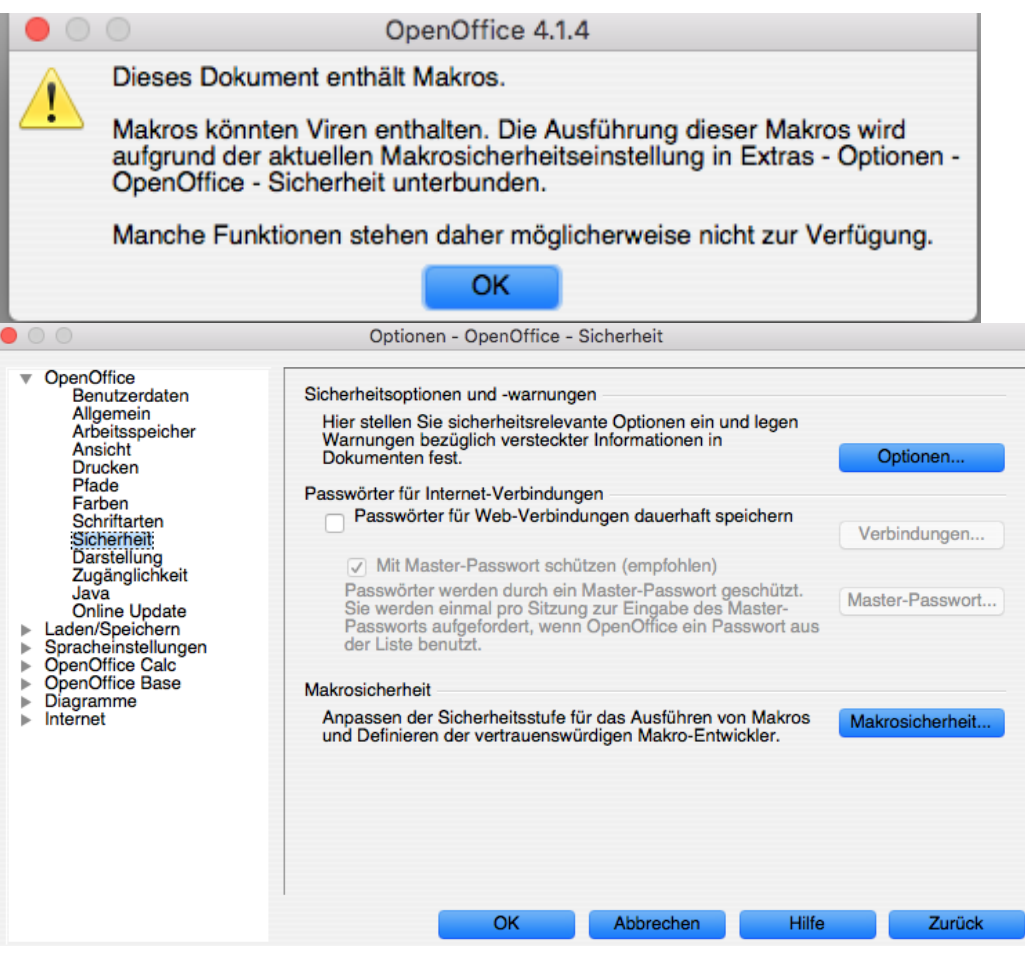

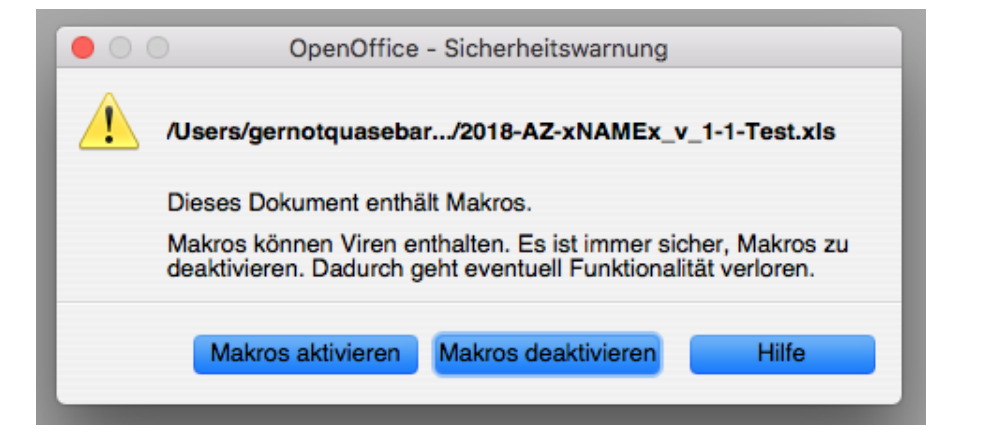

Bitte beachten Sie auch das Arbeitsblatt: "Versionshinweise" - dort sind Veränderungen **zu den Vorgängerversionen beschrieben.** 

**Fragen:** Gernot Quasebarth gernot.quasebarth@ekmd.de Tel.: 0391 5346 452